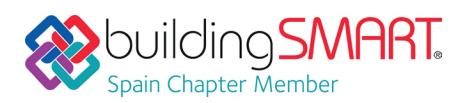

### **Ficha Descriptiva de las funcionalidades OpenBIM disponibles con** *BIM TeamUp de SCIPEDIA*

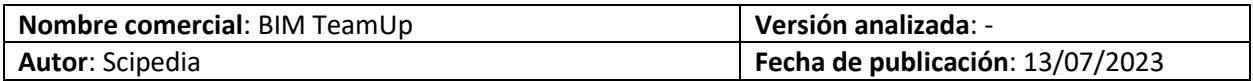

### Tabla de Contenido

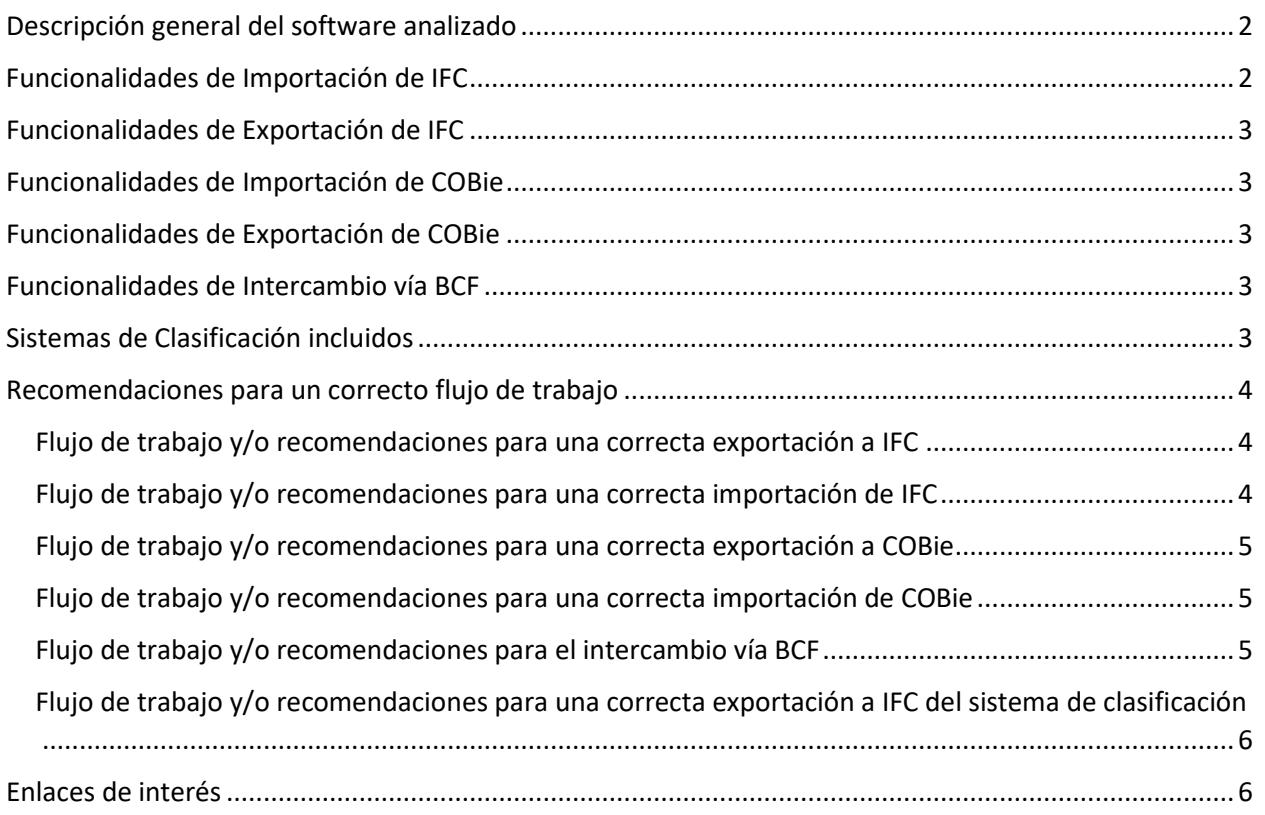

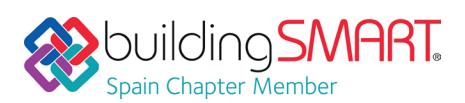

## <span id="page-1-0"></span>Descripción general del software analizado

BIM TeamUp es una plataforma de trabajo colaborativo (con aplicaciones web y de escritorio) que integra diferentes herramientas sobre un repositorio en la nube de los activos digitales de un proyecto:

- Common Data Environment (CDE)
- Gestión de usuarios y comunicación
- Reglas de aplicación de la metodología BIM
- Manejo de modelos IFC y de incidencias

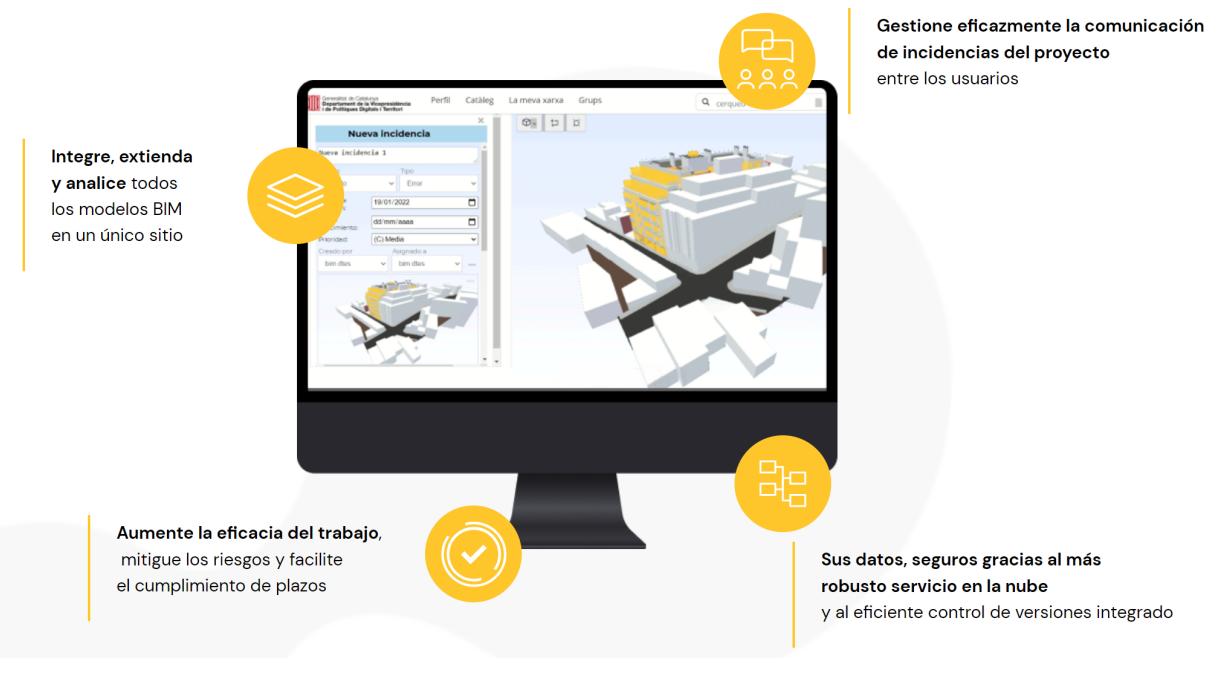

Para más información:<https://bim-teamup.com/>

### <span id="page-1-1"></span>Funcionalidades de Importación de IFC

**Versiones y MVD soportadas:** IFC2X3, IFC4, IFC4.3

**Disciplinas o Dominios de actuación:** Arquitectura, Estructuras, Instalaciones, Gestión de Activos, Naval, Gestión de Obra

**Comentarios Adicionales:** La plataforma permite la subida, almacenamiento y gestión de archivos IFC, así como su visualización en un visor desarrollado por Scipedia e integrado en la versión BIM TeamUp WEB.

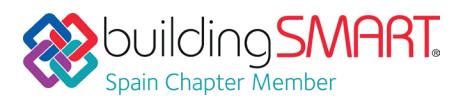

#### <span id="page-2-0"></span>Funcionalidades de

#### Exportación de IFC

**Versiones y MVD soportadas:** -

**Disciplinas o Dominios de actuación:** -

**Comentarios Adicionales:** -

### <span id="page-2-1"></span>Funcionalidades de Importación de COBie

**Versiones y MVD soportadas:** -

**Disciplinas o Dominios de actuación:** -

**Comentarios Adicionales:** -

### <span id="page-2-2"></span>Funcionalidades de Exportación de COBie

**Versiones y MVD soportadas:** -

**Disciplinas o Dominios de actuación:** -

**Comentarios Adicionales:** -

# <span id="page-2-3"></span>Funcionalidades de Intercambio vía BCF

**Versiones:** BCF 3.0

**Disciplinas o Dominios de actuación:** Arquitectura, Estructuras, Instalaciones, Gestión de Activos, Naval, Gestión de Obra

**Lectura/Escritura:** Si / Si

**Comentarios Adicionales:** Desde el propio visor se pueden crear incidencias y generar informes, así como importar incidencias y cargarlas en el modelo que se está visualizando.

### <span id="page-2-4"></span>Sistemas de Clasificación incluidos

**Sistemas de clasificación incluidos:** -

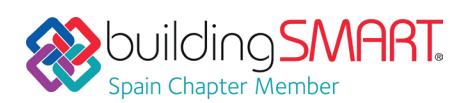

-

BIM TeamUp / SCIPEDIA

## <span id="page-3-0"></span>Recomendaciones para un correcto flujo de trabajo

<span id="page-3-1"></span>Flujo de trabajo y/o recomendaciones para una correcta exportación a IFC

<span id="page-3-2"></span>Flujo de trabajo y/o recomendaciones para una correcta importación de IFC Para importar un modelo IFC en BIM TeamUp hay que:

- 1. Cargar el archivo en la plataforma mediante:
	- a. "Upload" en la versión WEB

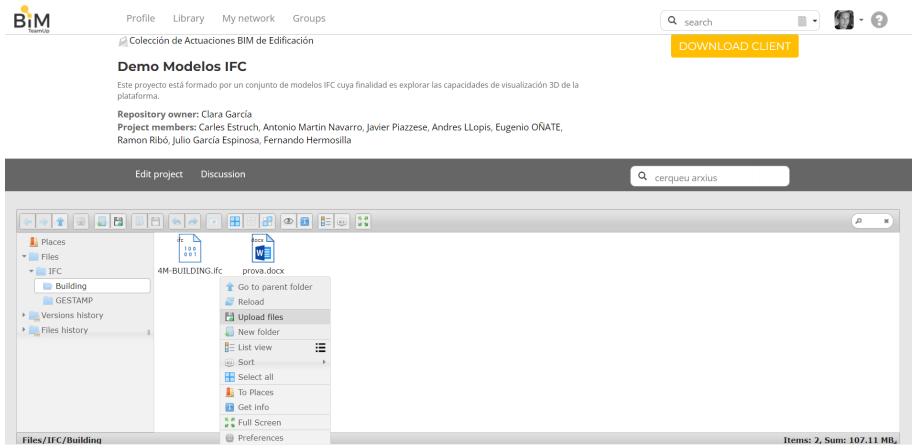

b. Copiando el archivo en la carpeta del escritorio deseada en la versión DESKTOP, que se sincronizará automáticamente.

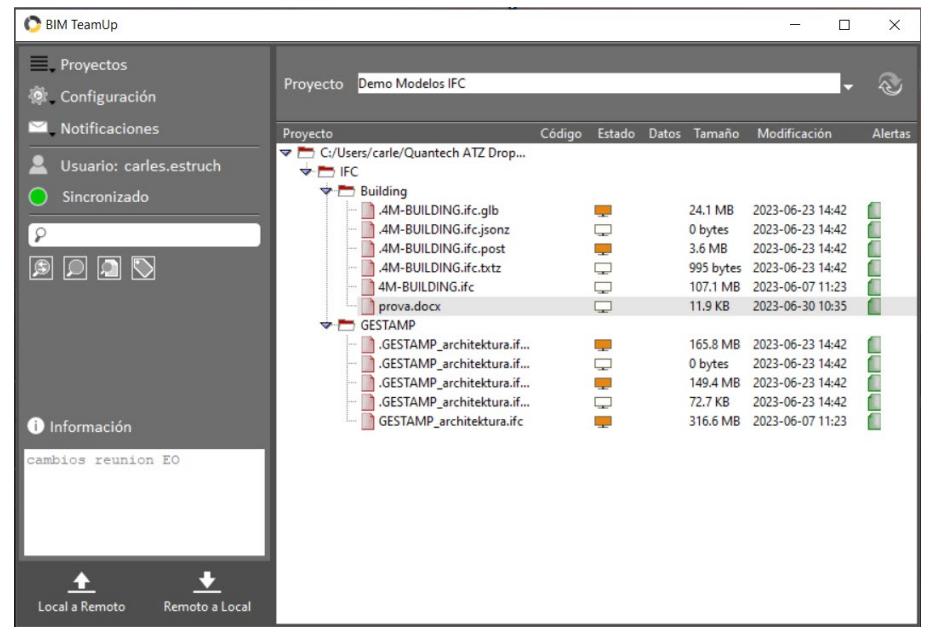

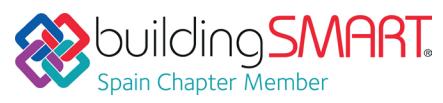

2. Una vez cargado, se podrá

seleccionar y visualiazar el modelo IFC en la versión WEB con el visor propio desarrollado por Scipedia.

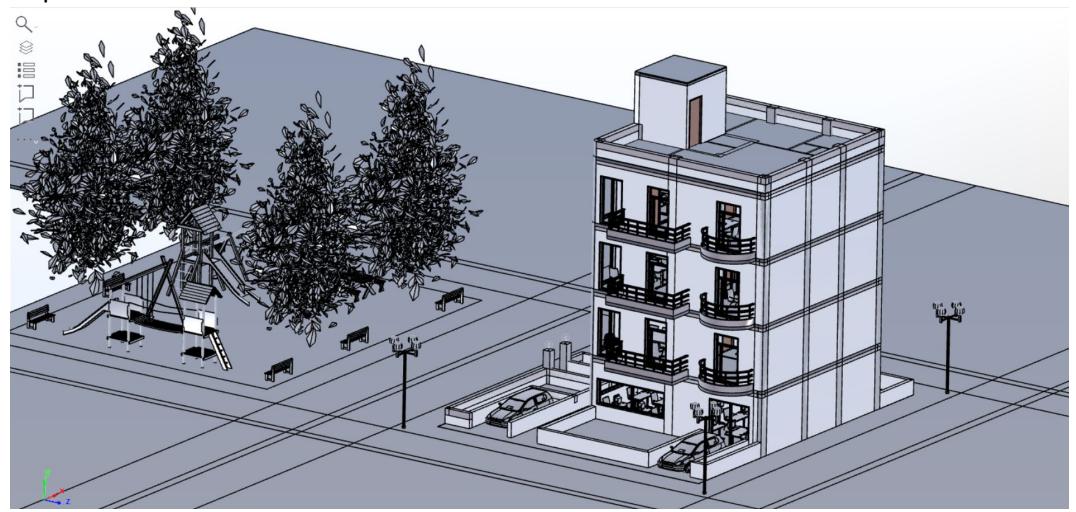

<span id="page-4-0"></span>Flujo de trabajo y/o recomendaciones para una correcta exportación a COBie -

<span id="page-4-1"></span>Flujo de trabajo y/o recomendaciones para una correcta importación de COBie -

#### <span id="page-4-2"></span>Flujo de trabajo y/o recomendaciones para el intercambio vía BCF

Es posible importar/exportar archivos BCF en la plataforma desde el propio visor:

1. Abrir modelo IFC

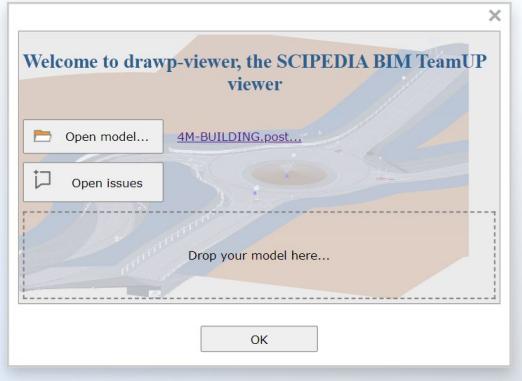

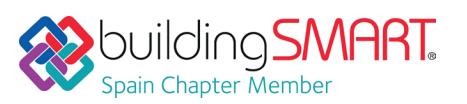

2. Abrir lista de incidencias

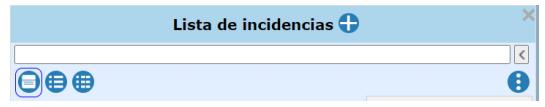

3. Importar BCF o crear incidencias y exportar BCF

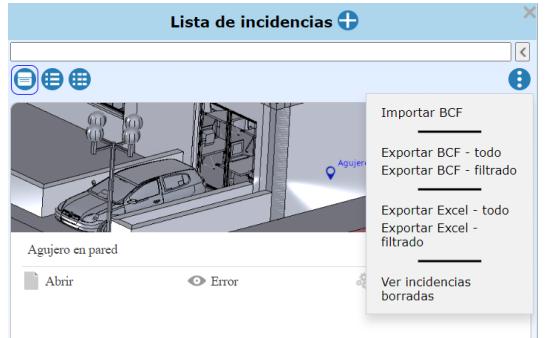

<span id="page-5-0"></span>Flujo de trabajo y/o recomendaciones para una correcta exportación a IFC del sistema de clasificación

# <span id="page-5-1"></span>Enlaces de interés

-

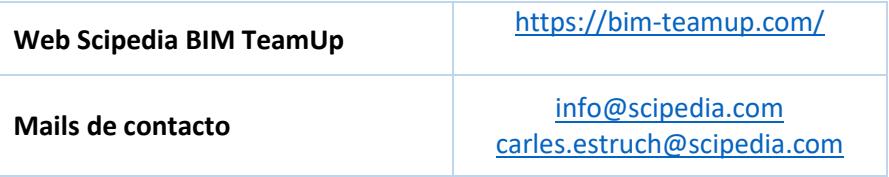